# SLIP and PPP Configuration Commands

SLIP and PPP define methods of sending Internet Protocol (IP) packets over standard EIA/TIA-232 asynchronous serial lines with minimum line speeds of 1200 baud.

Using SLIP or PPP encapsulation over asynchronous lines is an inexpensive way of connecting PCs to a network. SLIP and PPP over asynchronous dial-up modems allow a home computer to be connected to a network without the cost of a leased line. Dial-up SLIP and PPP links can also be used for remote sites that need only occasional telecommuting or backup connectivity. Both publicdomain and vendor-supported SLIP and PPP implementations are available for a variety of computer applications.

Use the commands in this chapter to configure SLIP and PPP on your communication server. For configuration information and examples, refer to the *Access and Communication Servers Configuration Guide*.

See the *Cisco Access Connection Guide* for information about SLIP and PPP user-level EXEC connection commands.

# **async default ip address**

To set the address used on the remote (PC) side, use the **async default ip address** interface configuration command. To remove the default address from your configuration, use the **no** form of this command.

**async default ip address** *address* **no async default ip address**

# **Syntax Description**

*address* Address of the client interface

### **Default**

No default address is specified.

### **Command Mode**

Interface configuration

### **Example**

The following example specifies address 182.32.7.51 on async interface 6:

```
line 20
speed 19200
interface async 6
async default ip address 182.32.7.51
```
### **Related Command**

**async dynamic address**

# **async dynamic address**

To specify dynamic asynchronous addressing, use the **async dynamic address** interface configuration command. To disable dynamic addressing, use the **no** form of this command.

**async dynamic address no async dynamic address**

### **Syntax Description**

This command has no arguments or keywords.

### **Default**

Dynamic addressing is disabled.

### **Command Mode**

Interface configuration

### **Usage Guidelines**

You can control whether addressing is dynamic (the user specifies the address at the EXEC level when making the connection), or whether default addressing is used (the address is forced by the system). If you specify dynamic addressing, the communication server must be in interactive mode and the user will enter the address at the EXEC level.

It is common to configure an asynchronous interface to have a default address and to allow dynamic addressing. With this configuration, the choice between the default address or a dynamic addressing is made by the user when they enter the **slip** or **ppp** EXEC command. If the user enters an address, it is used, and if the user enters the **default** keyword, the default address is used.

### **Example**

The following example shows dynamic addressing assigned to async interface 6.

```
Interface ethernet 0
ip address 1.0.0.1 255.0.0.0
interface async 6
async dynamic address
```
# **Related Command async default ip address**

# **async dynamic routing**

To allow the use of routing protocols on an interface, use the **async dynamic routing** interface configuration command. To disable the use of routing protocols, use the **no** form of this command.

**async dynamic routing no async dynamic routing**

### **Syntax Description**

This command has no arguments or keywords.

#### **Default**

Dynamic routing is disabled.

### **Command Mode**

Interface configuration

### **Usage Guidelines**

The use of routing protocols is further controlled by the use of the **/routing** keyword in the **slip** and **ppp** EXEC command. Refer to the *Cisco Access Connection Guide* for more information about making SLIP and PPP connections.

### **Example**

The following example shows how to enable asynchronous routing on async interface 6. The **ip tcp header-compression passive** command enables Van Jacobson TCP header compression and prevents transmission of compressed packets until a compressed packet arrives from the asynchronous link.

```
interface async 6
async dynamic routing
async dynamic address
async default ip address 1.1.1.2
ip tcp header-compression passive
ip unnumbered ethernet 0
```
### **Related Commands**

**async dynamic address ip tcp header-compression**

# **async mode dedicated**

To place a line into dedicated asynchronous mode using SLIP or PPP encapsulation, use the **async mode dedicated** interface configuration command. To return the line to interactive mode, use the **no** form of this command.

**async mode dedicated no async mode**

### **Syntax Description**

This command has no arguments or keywords.

### **Default**

Asynchronous mode is disabled.

### **Command Mode**

Interface configuration

#### **Usage Guidelines**

With dedicated asynchronous network mode, the interface will use either SLIP or PPP encapsulation, depending on which **encapsulation** method is configured for the interface. An EXEC prompt does not appear, and the communication server is not available for normal interactive use.

If you configure a line for dedicated mode, you will not be able to use the **async dynamic address** command, because there is no user prompt.

### **Example**

The following example assigns an IP address to an asynchronous line and places the line into network mode. Setting the stop bits to 1 enhances performance.

```
interface async 4
async default ip address 182.32.7.51
async mode dedicated
encapsulation slip
line 20
location Joe's computer
stopbits 1
speed 19200
```
#### **Related Command**

**async mode interactive**

# **async mode interactive**

To return a line that has been placed into dedicated asynchronous network mode to interactive mode, thereby enabling the **slip** and **ppp** EXEC commands, use the **async mode interactive** interface configuration command. To prevent users from implementing SLIP and PPP at the EXEC level, use the **no** form of this command.

**async mode interactive no async mode**

### **Syntax Description**

This command has no arguments or keywords.

### **Default**

Asynchronous mode is disabled.

### **Command Mode**

Interface configuration

### **Usage Guidelines**

Interactive mode enables the **slip** and **ppp** EXEC commands. In dedicated mode, there is no user EXEC level. The user does not enter any commands, and a connection is automatically established when the user logs on, according to the configuration.

# **Example**

The following example places async interface 6 into interactive asynchronous mode:

```
interface async 6
async default ip address 182.32.7.51
async mode interactive
ip unnumbered ethernet 0
```
### **Related Command**

**async mode dedicated**

# **async-bootp**

To support the extended BOOTP request specified in RFC 1084, and to specify information that will be sent in response to BOOTP requests, use the **async-bootp** global configuration command. To clear the list, use the **no** form of this command.

**async-bootp** *tag* [**:***hostname*] *data* **no async-bootp** *tag* [**:***hostname*] *data*

# **Syntax Description**

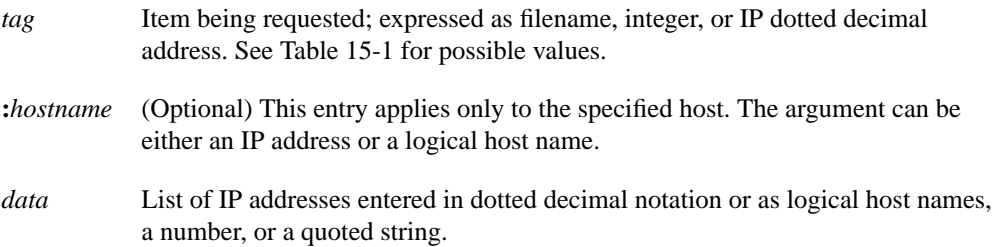

#### **Table 15-1 Supported Extended BOOTP Requests**

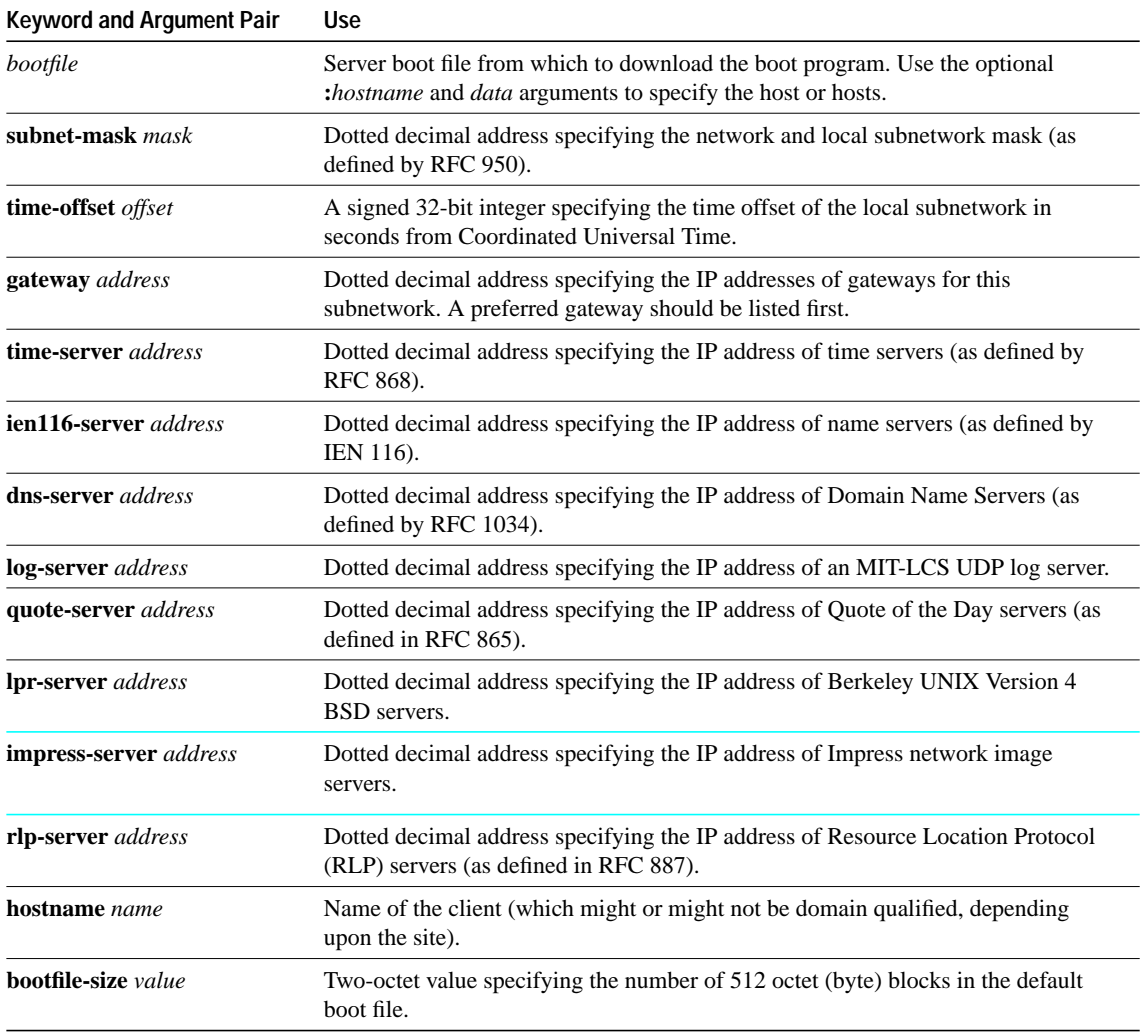

### **Default**

If no extended BOOTP commands are entered, the software generates a gateway and subnet mask appropriate for the local network.

### **Command Mode**

Global configuration

#### **Usage Guidelines**

Each of the *tag* keyword-argument pairs is a field that can be filled in and sent in response to BOOTP requests from clients.

BOOTP supports the extended BOOTP requests specified in RFC 1084 and works for both SLIP and PPP encapsulation.

Use the **show async bootp** EXEC command to list the configured parameters. BOOTP works for both SLIP and PPP.

#### **Examples**

The following example specifies different boot files: one for a PC and one for a Macintosh. With this configuration, a BOOTP request from the host on 128.128.1.1 results in a reply listing the boot filename as pcboot. A BOOTP request from the host named mac results in a reply listing the boot filename as macboot.

```
async-bootp bootfile :128.128.1.1 "pcboot"
async-bootp bootfile :mac "macboot"
```
The following example specifies a subnet mask of 255.255.0.0:

```
async-bootp subnet-mask 255.255.0.0
```
The following example specifies a negative time offset of the local subnetwork of -3600 seconds:

async-bootp time-offset -3600

The following example specifies the IP address of a time server:

async-bootp time-server 128.128.1.1

### **Related Command**

**show async-bootp**

# **clear line**

To return a line to its idle state, enter the **clear line** privileged EXEC command at the system prompt. **clear line** *line-number*

# **Syntax Description**

*line-number* Asynchronous line port number assigned with the **interface async** command

# **Command Mode**

Privileged EXEC

# **Usage Guidelines**

Normally, this command returns the line to its conventional function as a terminal line, with the interface left in a "down" state.

# **Example**

The following example shows how to use the **clear line** command to return serial interface 5 to its idle state:

clear line 5

# **debug async**

To debug asynchronous interfaces, use the **debug async** privileged EXEC command. The **undebug** command turns off the debugging function.

**debug async** {**framing** | **state** | **packet**s} **undebug async**

### **Syntax Description**

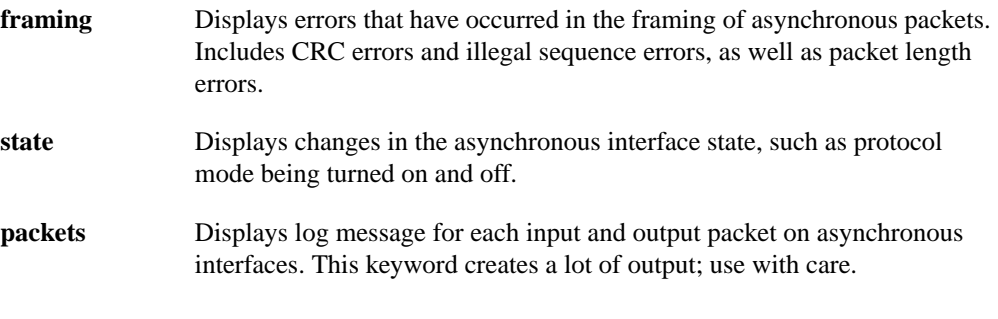

# **Default**

Disabled

### **Command mode**

Privileged EXEC

# **debug ppp**

To debug PPP, use the **debug ppp** privileged EXEC command. To turn off the debugging function, use the **undebug** command.

**debug ppp** {**negotiation** | **error** | **packet** | **chap**} **undebug ppp**

### **Syntax Description**

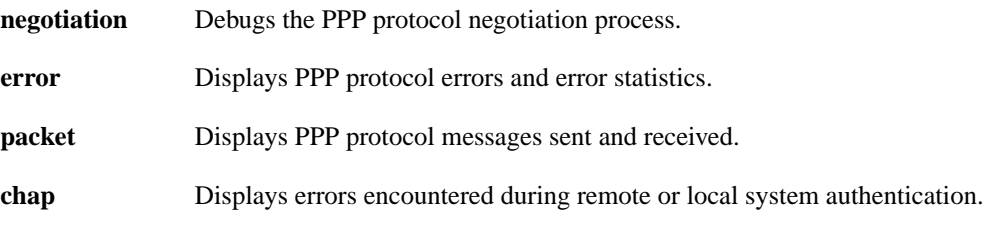

# **Default**

Disabled

### **Command Mode**

Privileged EXEC

### **Usage Guidelines**

The command **debug ppp packet** creates a lot of output. Use with care.

# **encapsulation**

To configure SLIP or PPP encapsulation as the default on an asynchronous interface, use the **encapsulation** interface configuration command. To disable encapsulation, use the **no** form of this command.

```
encapsulation {slip | ppp}
no encapsulation {slip | ppp}
```
#### **Syntax Description**

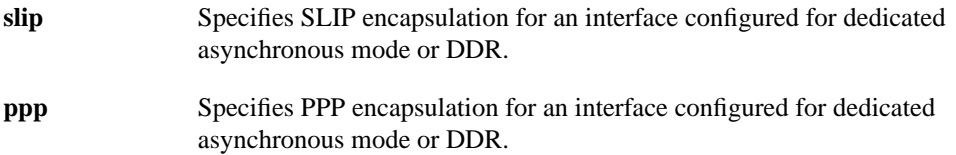

### **Default**

SLIP encapsulation is enabled by default.

### **Command Mode**

Interface configuration

### **Usage Guidelines**

On lines configured for interactive use, encapsulation is selected by the user when they establish a connection with the **slip** or **ppp** EXEC command.

IP Control Protocol (IPCP) is the part of PPP that brings up and configures IP links. After devices at both ends of a connection communicate and bring up PPP, they bring up the control protocol for each network protocol they intend to run over the PPP link such as IP or IPX. If you have problems passing IP packets and the **show interface** command shows that line is up, use the **debug ppp negotiations** debugging command to see if and where the negotiations are failing. You might have different versions of software running, or different versions of PPP, in which case you might need to upgrade your software or turn off PPP option negotiations. All IPCP options as listed in RFC 1332 are supported on asynchronous lines. Only Option 2, TCP/IP header compression, is supported on synchronous interfaces.

PPP echo requests are used as keepalives to detect line failure. The **no keepalive** command can be used to disable echo requests. For more information about the **no keepalive** command, refer to the chapter "IP Routing Protocols Commands" later in this publication and the chapter "Configuring IP Routing Protocols" in the *Access and Communication Servers Configuration Guide* publication.

In order to use SLIP or PPP, the communication server must be configured with an IP routing protocol or with the **ip host-routing** command. This configuration is done automatically if you are using old-style **slip address** commands. However, you must configure it manually if you configure SLIP or PPP via the **interface async** command.

**Note** Disable software flow control on SLIP and PPP lines.

# **Example**

In the following example, async interface 1 is configured for PPP encapsulation.

```
tarmac# config
Configuring from terminal, memory, or network [terminal]?
Enter configuration commands, one per line. End with CNTL/Z.
tarmac(config)# interface async 1
tarmac(config-if)# encapsulation ppp
```
# **Related Commands**

A dagger (†) indicates that the command is documented in another chapter.

**keepalives** † **debug ppp**

# **hold-queue**

To limit the size of the IP output queue, use the **hold-queue** interface configuration command. To return the output queue to the default size, use the **no** form of this command.

**hold-queue** *packets* **no hold-queue**

#### **Syntax Description**

*packets* Maximum number of packets. The range of values is 0 through 65535.

### **Default**

10 packets (default for asynchronous interfaces only)

### **Command Mode**

Interface configuration

### **Usage Guidelines**

The default of 10 packets allows the communication server to queue a number of back-to-back routing updates. This is the default for asynchronous interfaces only; other media types have different defaults.

The hold queue stores packets received from the network that are waiting to be sent to the client. It is recommended that the queue size not exceed ten packets on asynchronous interfaces. For most other interfaces, queue length should not exceed 100.

#### **Example**

The following example changes the packet queue length of a line to five packets:

```
interface async 2
async default ip address 182.32.7.5
hold-queue 5
```
# **interface**

To specify the interface you want to configure, use the **interface** global configuration command. To clear the interface configuration, use the **no** form of this command.

**interface** *type number* **no interface**

### **Syntax Description**

*type* Interface type.

*number* Interface number. See Table 15-2 for a list of interface numbers by communication server model.

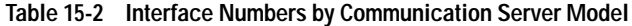

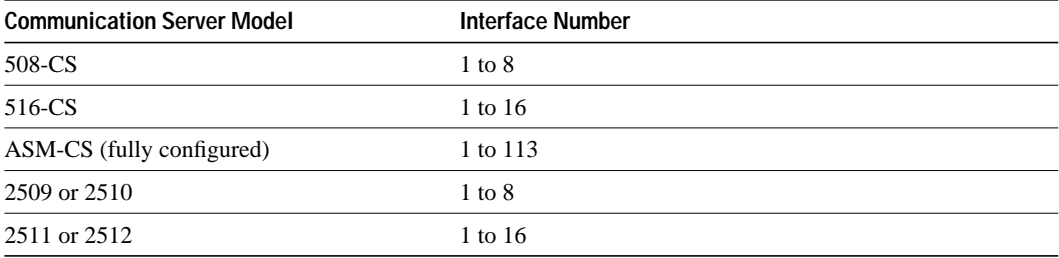

# **Default**

No interface is specified by default; you must specify an interface to configure it.

### **Command Mode**

Global configuration

# **Example**

The following example specifies async interface 1:

```
interface async 1
```
# **ip access-group**

To configure an access list to be used for packets transmitted to and from the asynchronous host, use the **ip access-group** interface configuration command. To disable control over packets transmitted to or from an asynchronous host, use the **no ip access-group** command.

**ip access-group** *access-list-number* {**in** | **out**} **no ip access-group** *access-list-number*

# **Syntax Description**

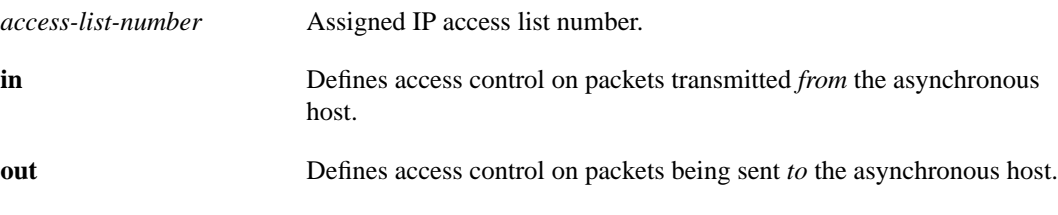

### **Default**

Disabled

### **Command Mode**

Interface configuration

### **Usage Guidelines**

With this command in effect, the IP destination address of each packet is run through the access list for acceptability and dropped or passed.

### **Example**

The following example assumes that users are restricted to certain servers designated as SLIP or PPP servers, but that normal terminal users can access anything on the local network:

```
! access list for normal connections
access-list 1 permit 131.108.0.0 0.0.255.255
!
! access list for SLIP packets.
access-list 2 permit 131.108.42.55
access-list 2 permit 131.108.111.1
access-list 2 permit 131.108.55.99
!
! Specify the access list
interface async 6
async dynamic address
ip access-group 1 out
ip access-group 2 in
```
# **ip address**

To set IP addresses for an interface, use the **ip address** interface configuration command. To remove the specified addresses, use the **no ip address** interface configuration command.

**ip address** *address mask* [**secondary**] **no ip address** *address mask* [**secondary**]

### **Syntax Description**

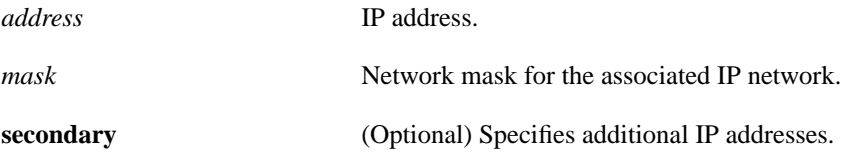

### **Default**

No IP addresses are specified.

### **Command Mode**

Interface configuration

### **Usage Guidelines**

The subnet mask must be the same for all interfaces connected to subnets of the same network. Hosts can determine subnet masks using the Internet Control Message Protocol (ICMP) *Mask Request* message. Communication servers respond to this request with an ICMP *Mask Reply* message.

You can disable IP processing on a particular interface by removing its IP address with the **no ip address** interface configuration command. If the router detects another host using one of its IP addresses, it will print an error message on the console.

### **Example**

In the example that follows, 131.108.1.27 is the primary address and 192.31.7.17 and 192.31.8.17 are secondary addresses for async interface 1:

```
interface async 1
ip address 131.108.1.27 255.255.255.0
ip address 192.31.7.17 255.255.255.0 secondary
ip address 192.31.8.17 255.255.255.0 secondary
```
# **ip mtu**

To specify the size of the largest Internet packet, use the **ip mtu** interface configuration command. To return to the default MTU size of 1500 bytes, use the **no** form of this command.

**ip mtu** *bytes* **no ip mtu**

### **Syntax Description**

*bytes* Maximum number of bytes. The range of values is 64 to 1000000.

### **Default**

1500 bytes

### **Command Mode**

Interface configuration

### **Example**

The following example sets the packet MTU size to 200 bytes:

```
interface async 5
async default ip address 182.32.7.5
ip mtu 200
```
# **ip tcp header-compression**

To configure Van Jacobson TCP header compression on the asynchronous link, use the **ip tcp header-compression** line configuration command. To disable header compression, use the **no** form of this command.

**ip tcp header-compression** [**on** | **off** | **passive**] **no ip tcp header-compression**

### **Syntax Description**

- **on** (Optional) Turns header compression on.
- **off** (Optional) Turns header compression off.
- **passive** (Optional) On SLIP lines, prevents transmission of compressed packets until a compressed packet arrives from the asynchronous link, unless a user specifies SLIP on the command line. For PPP, this option functions the same as the **on** option.

#### **Default**

Header compression is on.

#### **Command Mode**

Interface configuration

#### **Usage Guidelines**

Header compression data areas are initialized to handle up to 16 simultaneous TCP connections. Currently, you cannot change this number. You can only turn header compression on or off or use the **passive** keyword.

On lines configured for PPP encapsulation, the keywords **passive** and **on** cause the same behavior because, before attempting header compression, PPP automatically negotiates whether it is available at each end of the connection.

There are two ways to implement header compression when the line is configured for **ip tcp headercompression passive**:

- The user enters the **/compressed** option with the **slip** EXEC commands to force the line into compressed mode. This overrides the passive setting and causes the interface to behave as if header compression is enabled.
- The user enters **slip** or **slip default** and the connecting system sends compressed packets to the server. The server detects the use of compression by the connecting system and automatically enters compressed mode.

If a line is configured for passive header compression and you use the **slip** or **ppp** EXEC command to enter asynchronous mode, you will see that the interface is set to match compression status used by the host at the other end of the asynchronous line.

```
Server> slip 1.0.0.1
Password:
Entering SLIP mode.
Interface IP address is 1.0.0.1, MTU is 1500 bytes
Header compression will match your system.
```
The message "Header compression will match your system" indicates that the interface is set to match the compression status used by the host at the other end of the asynchronous line. If the line was configured to have header compression on, this line would read "Header compression is On." Refer to the *Cisco Access Connection Guide* for more information about making SLIP and PPP connections.

#### **Example**

The following example illustrates how to enable Van Jacobson TCP header compression. The **passive** keyword prevents transmission of compressed packets until a compressed packet arrives from the IP link. Notice that asynchronous routing and dynamic addressing are also enabled.

interface async 6 async dynamic routing async dynamic address ip tcp header-compression passive

### **Related Commands**

Refer to the *Cisco Access Connection Guide* for documentation on these commands:

**ppp slip slip default slip /compressed**

# **ip unnumbered**

To conserve network resources, use the **ip unnumbered** line configuration command. To disable unnumbered interfaces, use the **no** form of this command.

**ip unnumbered** *type number* **no ip unnumbered**

#### **Syntax Description**

*type* Interface type.

*number* Interface number.

### **Default**

Disabled

### **Command Mode**

Interface configuration

### **Usage Guidelines**

You must use either the **ip address** or **ip unnumbered** command to provide the local address for an interface.

Unnumbered interfaces do not have an address. Network resources are conserved because fewer network numbers are used and routing tables are smaller.

Whenever the unnumbered interface generates a packet (for example, a routing update), it uses the address of the specified interface as the source address of the IP packet. It also uses the address of the specified interface to determine which routing processes are sending updates over the unnumbered interface. Restrictions include the following:

- You cannot use the **ping** command to determine whether the interface is up, because the interface has no address. SNMP can be used to remotely monitor interface status.
- You cannot netboot a runnable image over an unnumbered serial interface.
- The arguments *type* and *number* must be another interface in the network server that has an IP address, not another unnumbered interface.

### **Example**

The following example shows how to configure async interface 6 as unnumbered:

```
interface async 6
ip unnumbered ethernet 0
```
**Related Command ip address**

# **show async bootp**

To display the parameters that have been configured for extended BOOTP requests, use the **show async bootp** privileged EXEC command.

**show async bootp**

### **Syntax Description**

This command has no arguments or keywords.

### **Command Mode**

Privileged EXEC

### **Sample Display**

The following is sample output from the **show async bootp** command.

```
sloth# show async bootp
The following extended data will be sent in BOOTP responses:
bootfile (for address 128.128.1.1) "pcboot"
bootfile (for address 131.108.1.111) "dirtboot"
subnet-mask 255.255.0.0
time-offset -3600
time-server 128.128.1.1
```
Table 15-3 describes significant fields shown in the display.

**Table 15-3 Show Async BOOTP Field Descriptions**

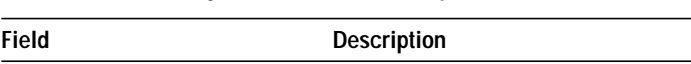

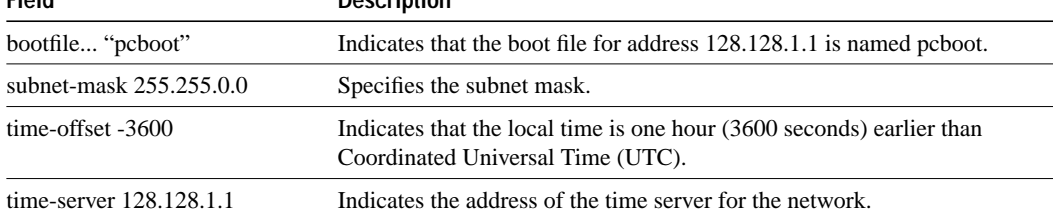

# **show async status**

To display the status of activity on all lines configured for asynchronous support, use the **show async status** privileged EXEC command.

**show async status**

### **Syntax Description**

This command has no arguments or keywords.

### **Command Mode**

Privileged EXEC

### **Usage Guidelines**

The display resulting from this command shows all asynchronous sessions, whether they are using SLIP or PPP encapsulation.

### **Sample Display**

The following is sample output from the **show async status** command:

```
cs# show async status
Async protocol statistics:
  Rcvd: 5448 packets, 7682760 bytes
       1 format errors, 0 checksum errors, 0 overrun, 0 no buffer
  Sent: 5455 packets, 7682676 bytes, 0 dropped
 Tty Local Remote Qd InPack OutPac Inerr Drops MTU Qsz
 1 192.31.7.84 Dynamic 0 0 0 0 0 1500 10
* 3 192.31.7.98 None 0 5448 5455 1 0 1500 10
```
Table 15-4 describes significant fields shown in the display.

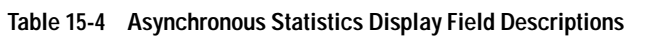

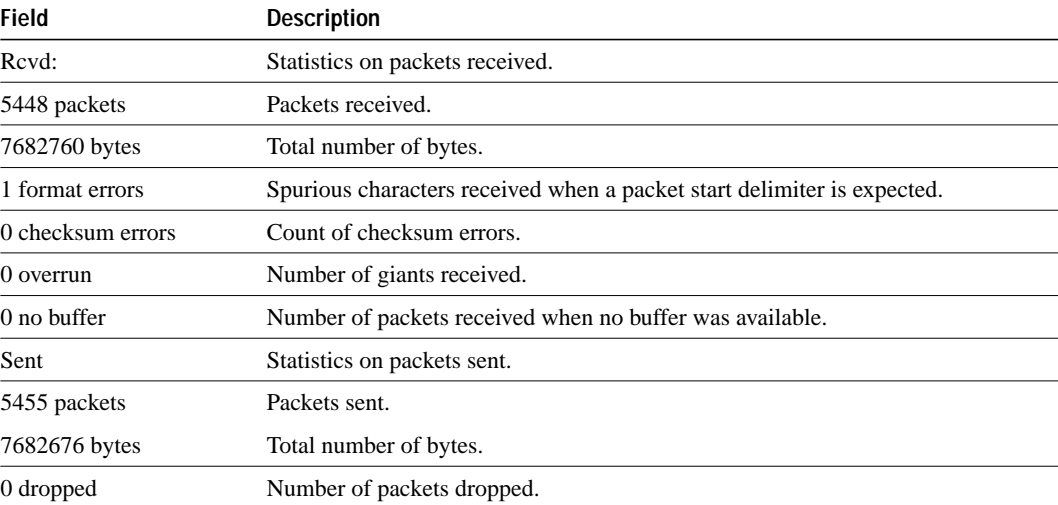

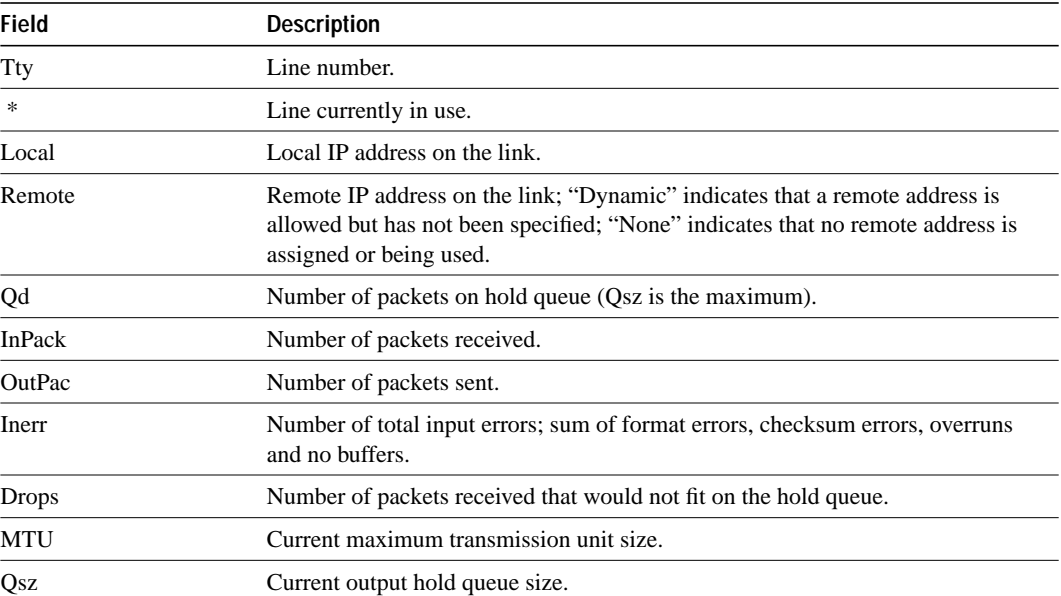

# **show line**

Use the **show line** privileged EXEC command to display connection status for a line running in asynchronous mode.

**show line** [*line-number*]

### **Syntax Description**

*line-number* (Optional) Particular line about which information will be displayed. If you do not specify a line number, information about all lines is displayed.

Command Mode

EXEC

# **Sample Display**

The following is sample output from the **show line** command:

mosey> **show line**

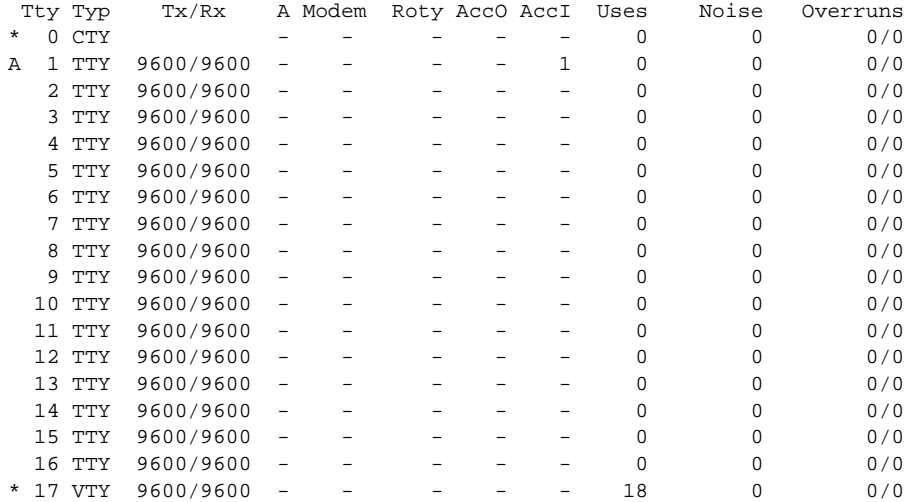

Table 15-5 describes significant fields shown in the display.

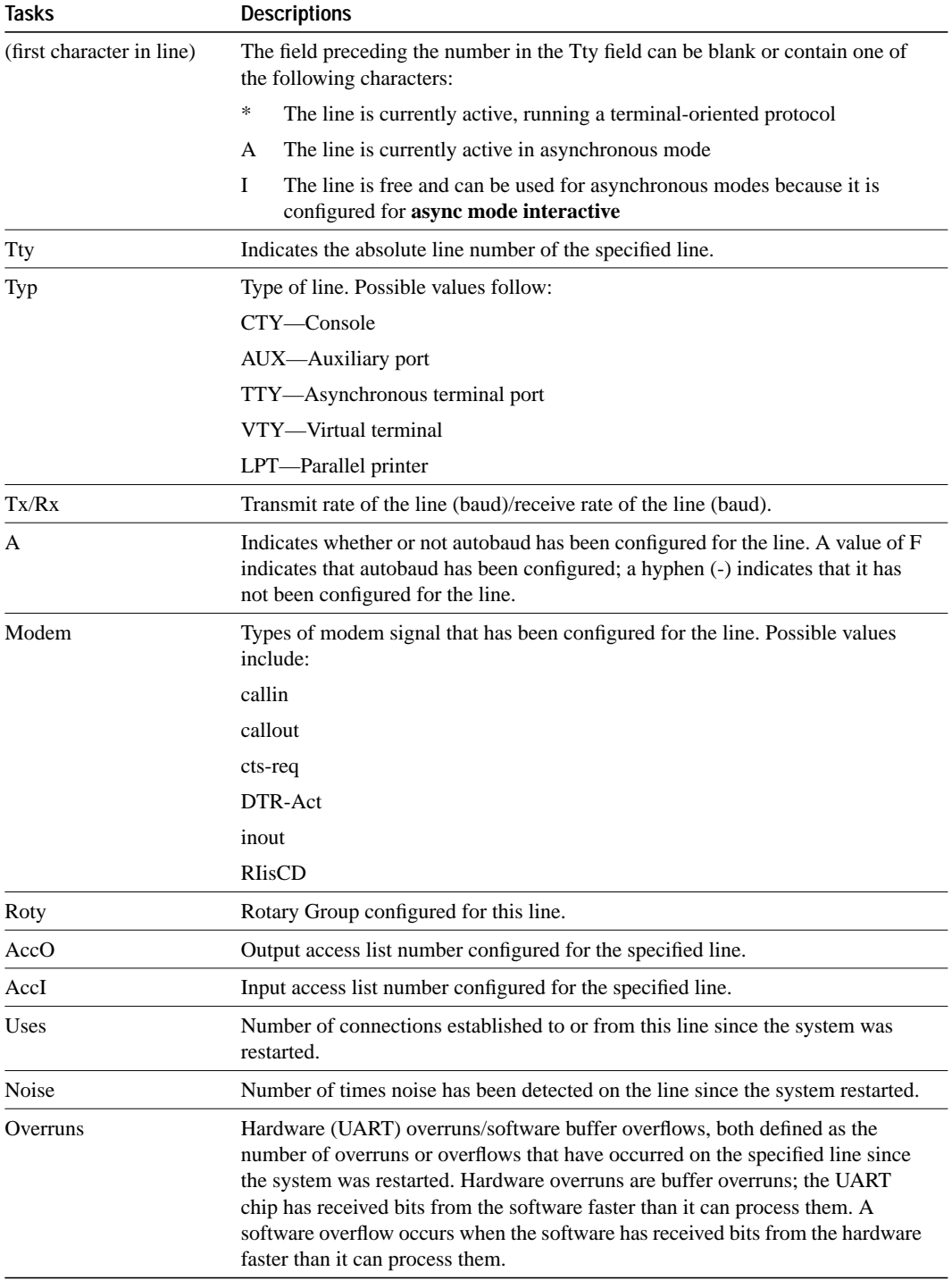

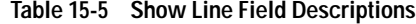

The following is sample output from the **show line** command when a line is specified:

```
cs> show line 1
```
 Tty Typ Tx/Rx A Modem Roty AccO AccI Uses Noise Overruns 1 TTY 9600/9600 - - - - 10 0 0 0 Line 1, Location: "charnel console", Type: "" Length: 24 lines, Width: 80 columns Baud rate (TX/RX) is 9600/9600, no parity, 2 stopbits, 8 databits Status: Ready, Hardware XON/XOFF Capabilities: none Modem state: Ready Special Chars: Escape Hold Stop Start Disconnect Activation  $\lambda \lambda x$  none - - none Timeouts: Idle EXEC Idle Session Modem Answer Session Dispatch 0:10:00 never 0:00:15 not imp not set Session limit is not set. Allowed transports are telnet lat rlogin. Preferred is lat No output characters are padded Characters causing immediate data dispatching: Char ASCII Group codes: 0

### **Related Commands**

**async dynamic address async dynamic routing ip tcp header-compression** **show line**